## Install Korean font in Raspberry Pi

Run following commands to enable your Raspberry Pi.

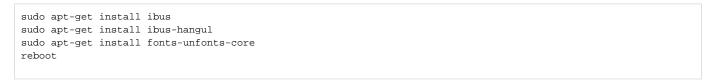

Now you will be able to navigate Korean website like NAVER, DAUM, and etc.

In addition, you will need to run below command for using your Hangul key.

```
sudo apt-get install fcitx-hangul
```

And please follow following procedure to activate all the necessary things:

Raspberry Pi Preference Input Method Click Okay Click Yes Select "fcitx" and click OK OK

Now what you have to do is just rebooting on command line

| reboot |  |  |  |
|--------|--|--|--|
|        |  |  |  |